## So gelangst du in *moodle* über eine App

1. Deine Eltern erhalten einen **einmaligen** Zugangslink und deine Zugangsdaten vom Administrator Herrn Moch.

2. Diesen Link anklicken und ein neues Passwort wählen! Dieses musst du dir gut merken, da du es immer wieder brauchen wirst.

Um nun moodle auch vom Smartphone aus nutzen zu können, musst du folgendermaßen vorgehen:

1) Du kannst über deinen App Store oder Play Store die *moodle* App kostenlos auf dein Smartphone runterladen. Suche nach "moodle".

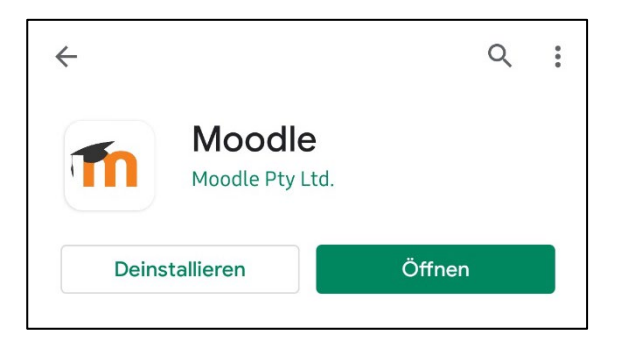

2) Tippe " Installieren" an.

3) Öffne anschließend die *moodle* App.

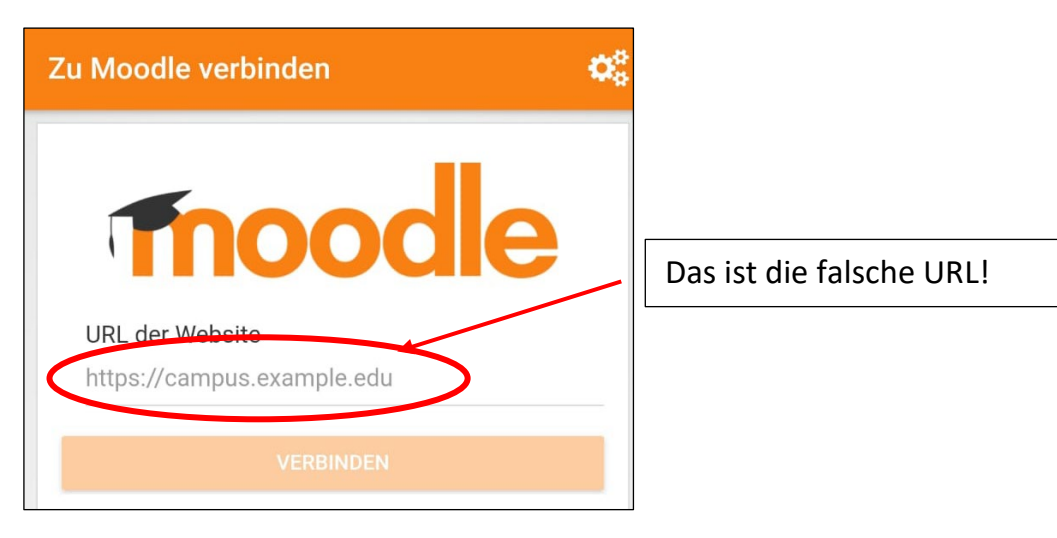

4) Nun wirst du aufgefordert die URL der Webseite einzugeben. Gib diese ein und gehe auf verbinden.

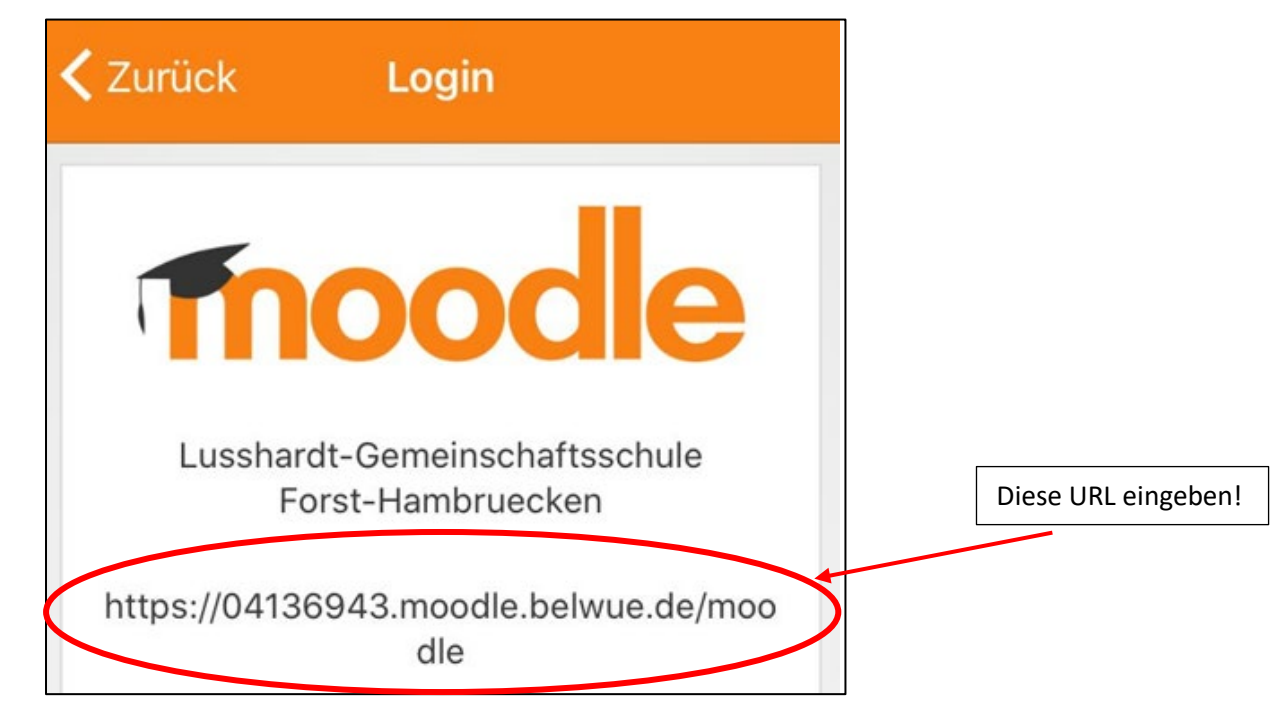

5) Gib nun deinen Anmeldename und dein Passwort ein.

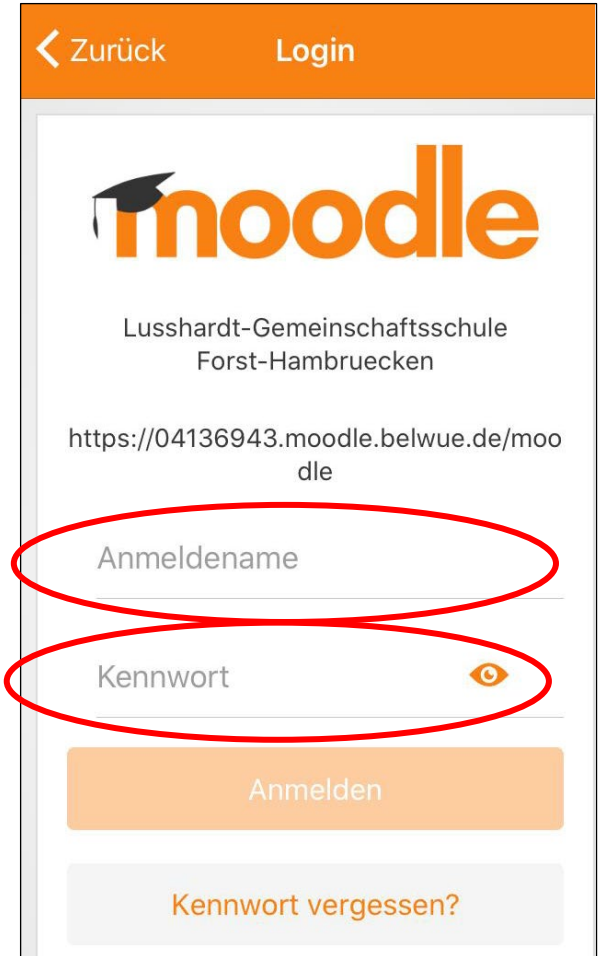

Prima du hast es geschafft! Jetzt bist du startklar.